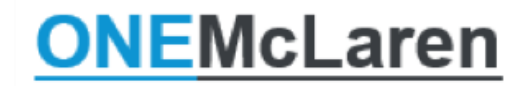

**Capacity Management Access** 

## **Capacity Management Toolbar Button Coming to PowerChart, FirstNet and SurgiNet**

For those who use Capacity Management, it has historically been accessed via a separate icon on the Citrix Storefront. Starting 6/1/2021 Capacity Management will be added to the toolbar inside PowerChart, FirstNet and SurgiNet so that it can be launched from inside the chart. Single-sign-on means you will not have to enter your credentials a second time to use it.

If Capacity Management is not face-up on the toolbar, select the drop-down on the right-hand side to locate it.

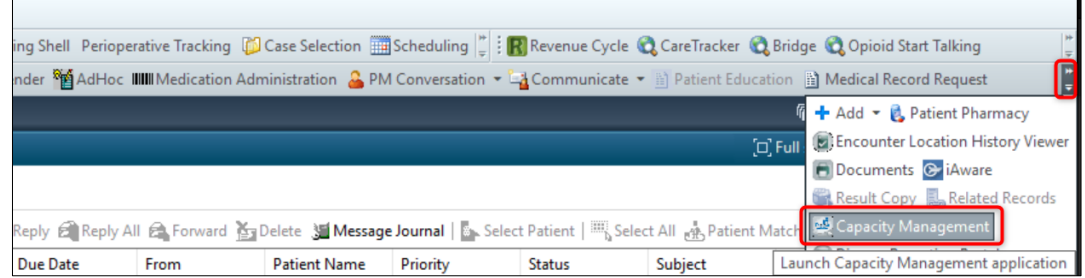

To add Capacity Management face-up to the toolbar, if desired, follow the below steps.

- 1. Select the drop-down arrow.
- 2. Choose Add or Remove Buttons.
- 3. Select Customize.

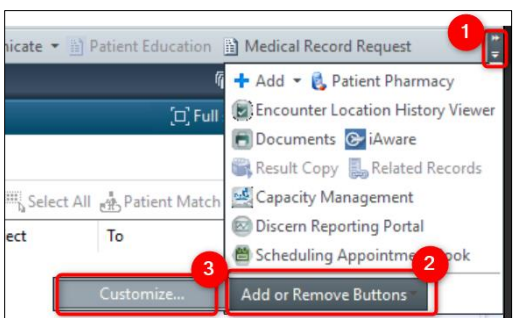

4. Click and drag to arrange the buttons as desired, then click close. Buttons added to the top row will now display face-up on the toolbar.

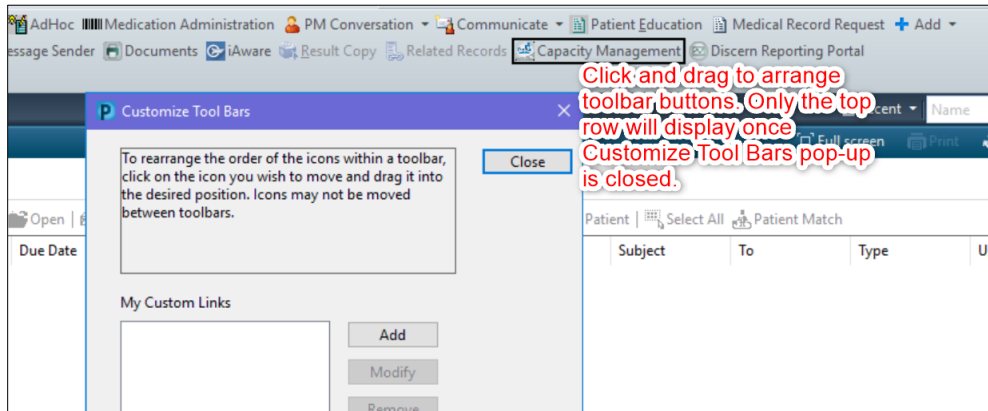

Remember to Exit through the door **Ill Exit** to save any customizations made!